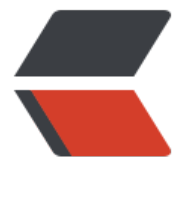

链滴

# linux 命令 -[curl](https://ld246.com) 代理 demo

作者: linyu

- 原文链接:https://ld246.com/article/1492684104444
- 来源网站: [链滴](https://ld246.com/member/linyu)
- 许可协议:[署名-相同方式共享 4.0 国际 \(CC BY-SA 4.0\)](https://ld246.com/article/1492684104444)

## **Linux curl命令设置代理举例:**

### **1、linux curl命令设置http代理:**

# 指定http代理IP和端口 curl -x 113.185.19.192:80 http:``//aiezu``.com``/test``.php curl --proxy 113.185.19.192:80 http:``//aiezu``.com``/test``.php #指定为http代理 curl -x http\_proxy:``//113``.185.19.192:80 http:``//aiezu``.com``/test``.php #指定为https代理 curl -x HTTPS\_PROXY:``//113``.185.19.192:80 http:``//aiezu``.com``/test``.php #指定代理用户名和密码, basic认证方式, curl -x aiezu:123456@113.185.19.192:80 http:``//aiezu``.com``/test``.php curl -x 113.185.19.192:80 -U aiezu:123456 http:``//aiezu``.com``/test``.php curl -x 113.185.19.192:80 --proxy-user aiezu:123456 http:``//aiezu``.com``/test``.php #指定代理用户名和密码, ntlm认证方式 curl -x 113.185.19.192:80 -U aiezu:123456 --proxy-ntlm http:``//aiezu``.com``/test``.php #指定代理协议、用户名和密码,basic认证方式 curl -x http\_proxy:``//aiezu``:123456@113.185.19.192:80 http:``//aiezu``.com``/test``.php

#### **2、Linux curl命令设置socks代理:**

#使用socks4代理,无需认证方式 curl --socks4 122.192.32.76:7280 http:``//aiezu``.com``/test``.php curl -x socks4:``//122``.192.32.76:7280 http:``//aiezu``.com``/test``.php #使用socks4a代理,无需认证方式 curl --socks4a 122.192.32.76:7280 http:``//aiezu``.com``/test``.php curl -x socks4a:``//122``.192.32.76:7280 http:``//aiezu``.com``/test``.php #使用socks5代理, basic认证方式 curl --socks5 122.192.32.76:7280 -U aiezu:123456 http:``//aiezu``.com``/test``.php curl -x socks5:``//aiezu``:123456@122.192.32.76:7280 http:``//aiezu``.com``/test``.php

#使用socks5代理, basic认证方式, ntlm认证方式

curl -x socks5:``//aiezu``:123456@122.192.32.76:7280 --proxy-ntlm http:``//aiezu``.com``/test``. hp

|